# **PCD7.D790 and PCD7.D795 with "protocol-free terminal driver" text terminals manual**

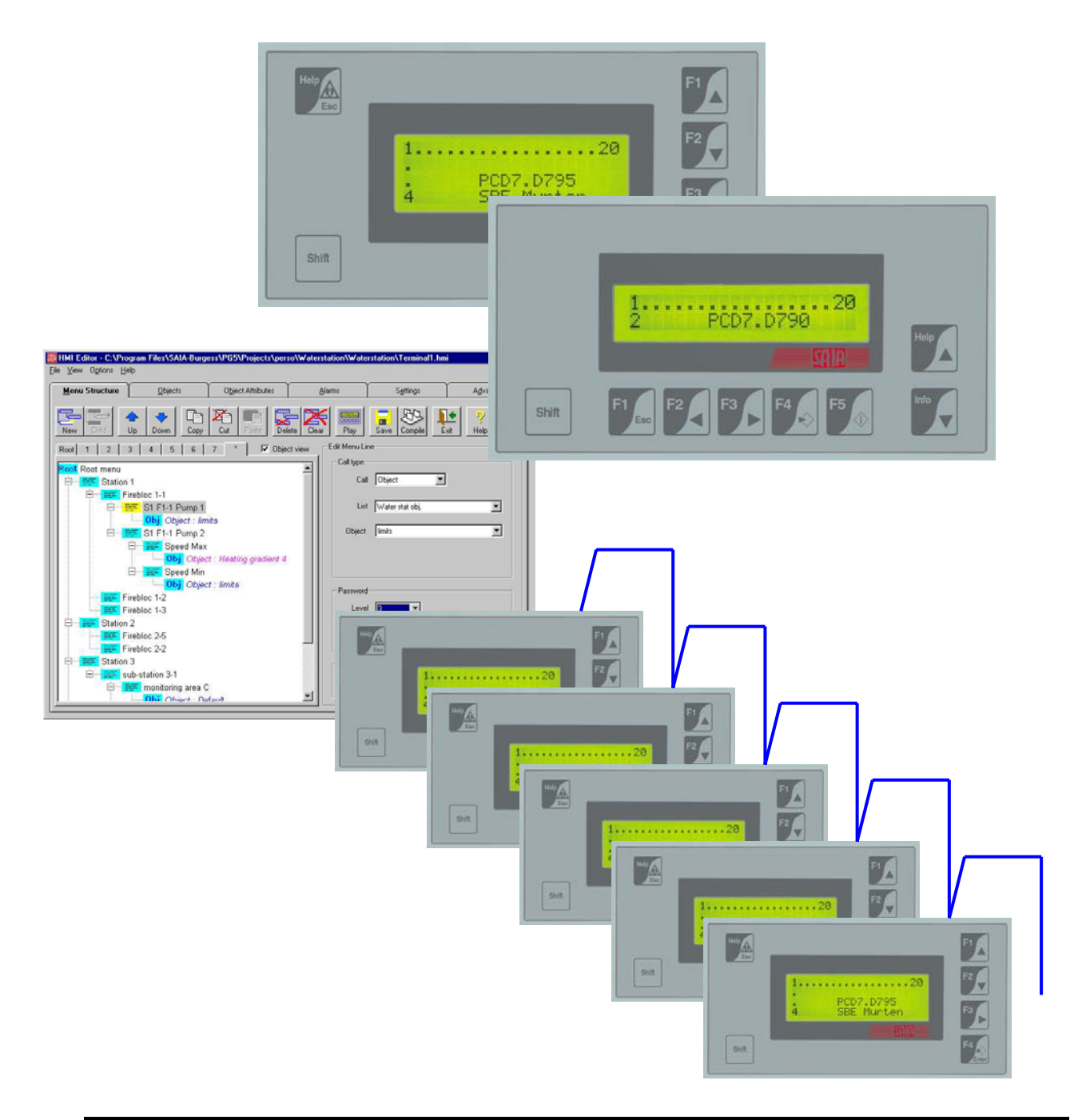

# **Contents:**

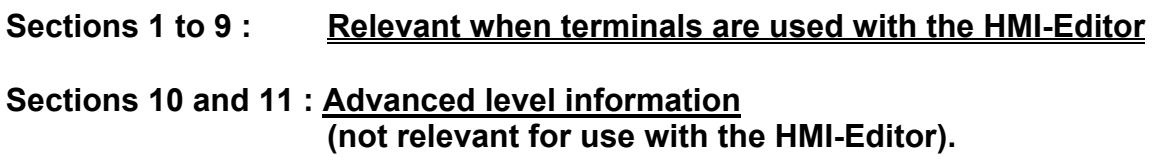

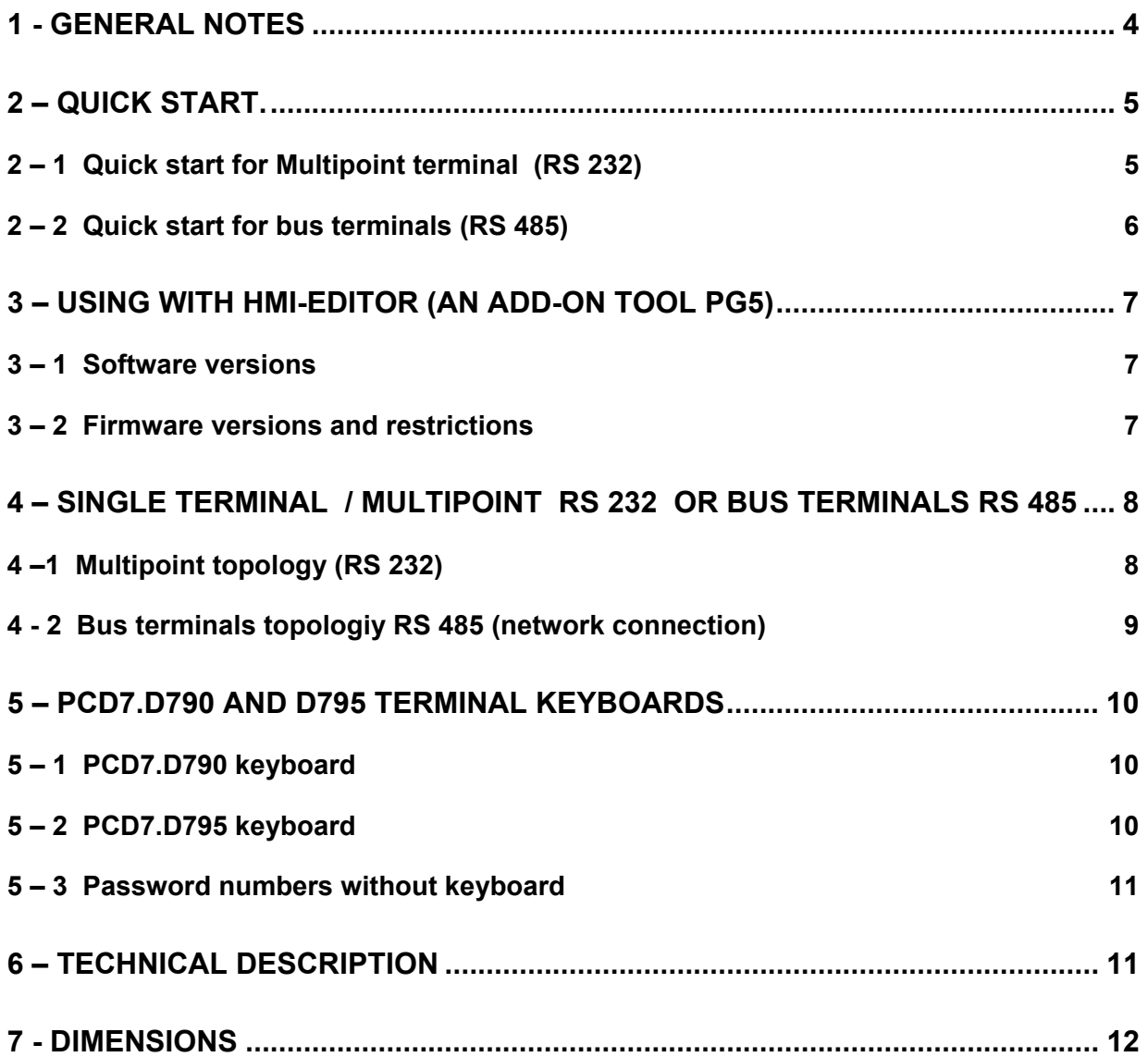

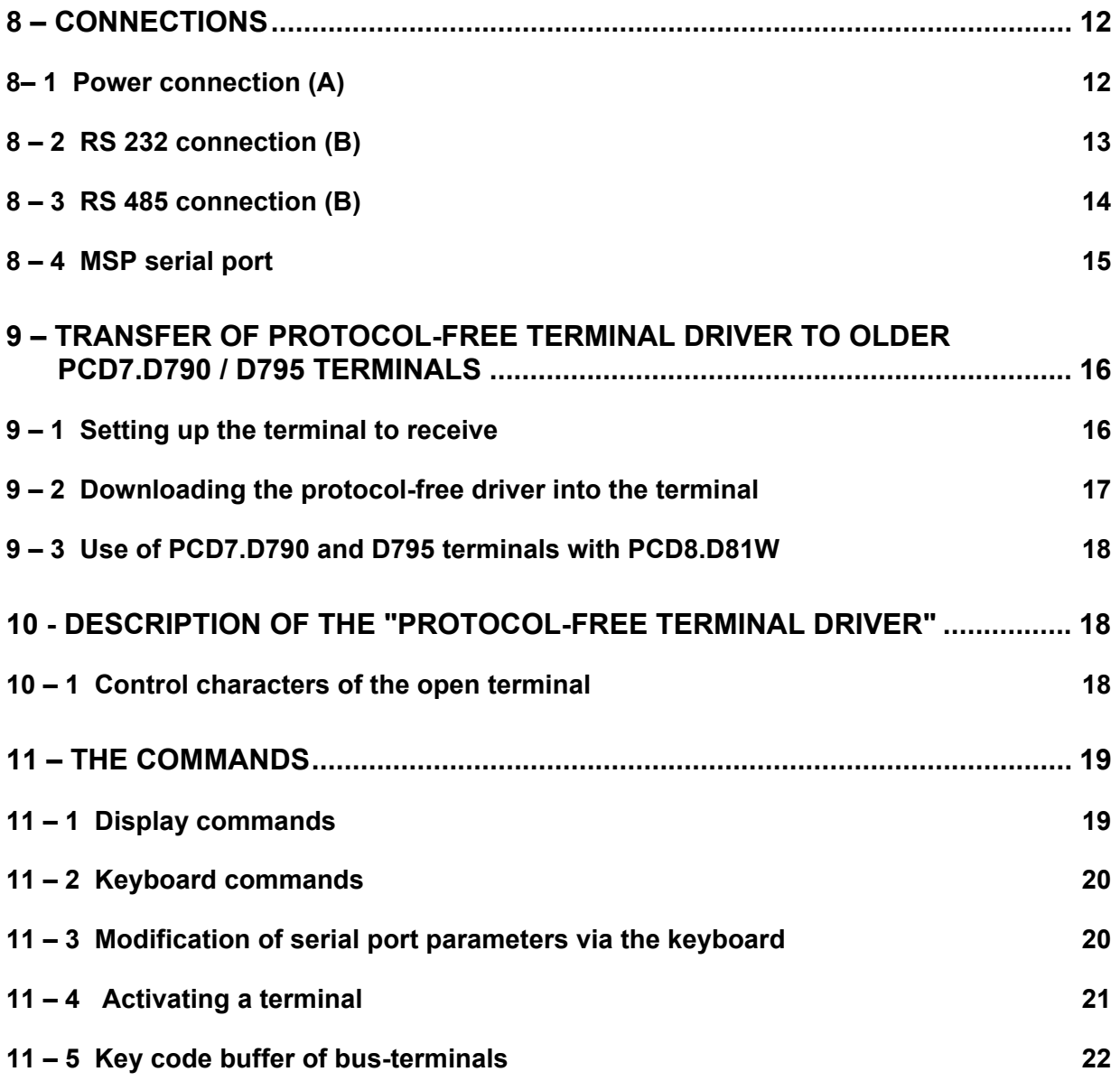

# <span id="page-3-0"></span>**1 - General notes**

PCD7.D790 and PCD7.D795 terminals dated 01/2002 (week 01  $*$  of year 2002) and after are supplied with the protocol-free terminal driver.

The protocol-free terminal driver enables these terminals (PCD7.D790 and D795) to be used as PCD7.D170, D202 or D250 type terminals. This means that they will be fully integrated into the SAIA PCD environment and thus supported by the

#### **HMI-Editor programming tool (from version 1.1.100)**

with all its utilities for exchanging resources, etc..

Terminals manufactured after 01 / 2002, are therefore already set up for use with the HMI Editor .

However, terminals that do not have this driver (manufactured before 2002) can easily be converted. See explanation in sections 9 – 1 and 9 - 2.

It will not normally be necessary for you to know the description of the protocol-free terminal driver or its commands, since we strongly recommend using the HMI Editor to control these terminals. However, this manual includes a description of the driver and information about its display and keyboard commands.

#### <span id="page-4-0"></span>**2 – Quick Start.**

#### **2 – 1 Quick start for Multipoint terminal (RS 232)**

#### Available with PCD7.D790 **Available with PCD7.D796 Available with PCD7.D795** Key description see chapter 5.1 **Turn ON** the terminal (further info see section  $8 - 1$ ) then press the following keys together: Key description see chapter 5.2 **F1 + F5 keys Esc + F4 keys** the first screen shows VT-50 TERMINAL Vx.xx READY first screen VT-60 TERMINAL Vx.xx READY with or without READY according to the hw versions press enter with or without READY according to the hw versions VT Address: **00** [Up] [Down] [Enter] VT Address: **00** [Up] [Down] [Enter] address **00** is required change with  $\rightarrow \rightarrow$ then press enter Baud Rate: **9600**  [Up] [Down] [Enter] Baud Rate: **9600** [Up] [Down] [Enter] Transmission rate by default **9600** bit/s change with  $\rightarrow \rightarrow$ then press enter Param: **PN,8db,2sb** [Up] [Down] [Enter] Param: **PN,8db,2sb** [Up] [Down] [Enter] Parameters **PN,8db,2sb** is required (Parity none, 8 data bit, 2 stop bits) change with  $\rightarrow \rightarrow$ then press enter VT-50 TERMINAL Vx.xx READY last screen VT-60 TERMINAL Vx.xx READY with or without READY according to the hw versions with or without READY according to the hw versions Go to RS 232 connection on section 8 - 2

5/22 SAIA-Burgess Controls Ltd. Manual 26 / 780 E4

# <span id="page-5-0"></span>**2 – 2 Quick start for bus terminals (RS 485)**

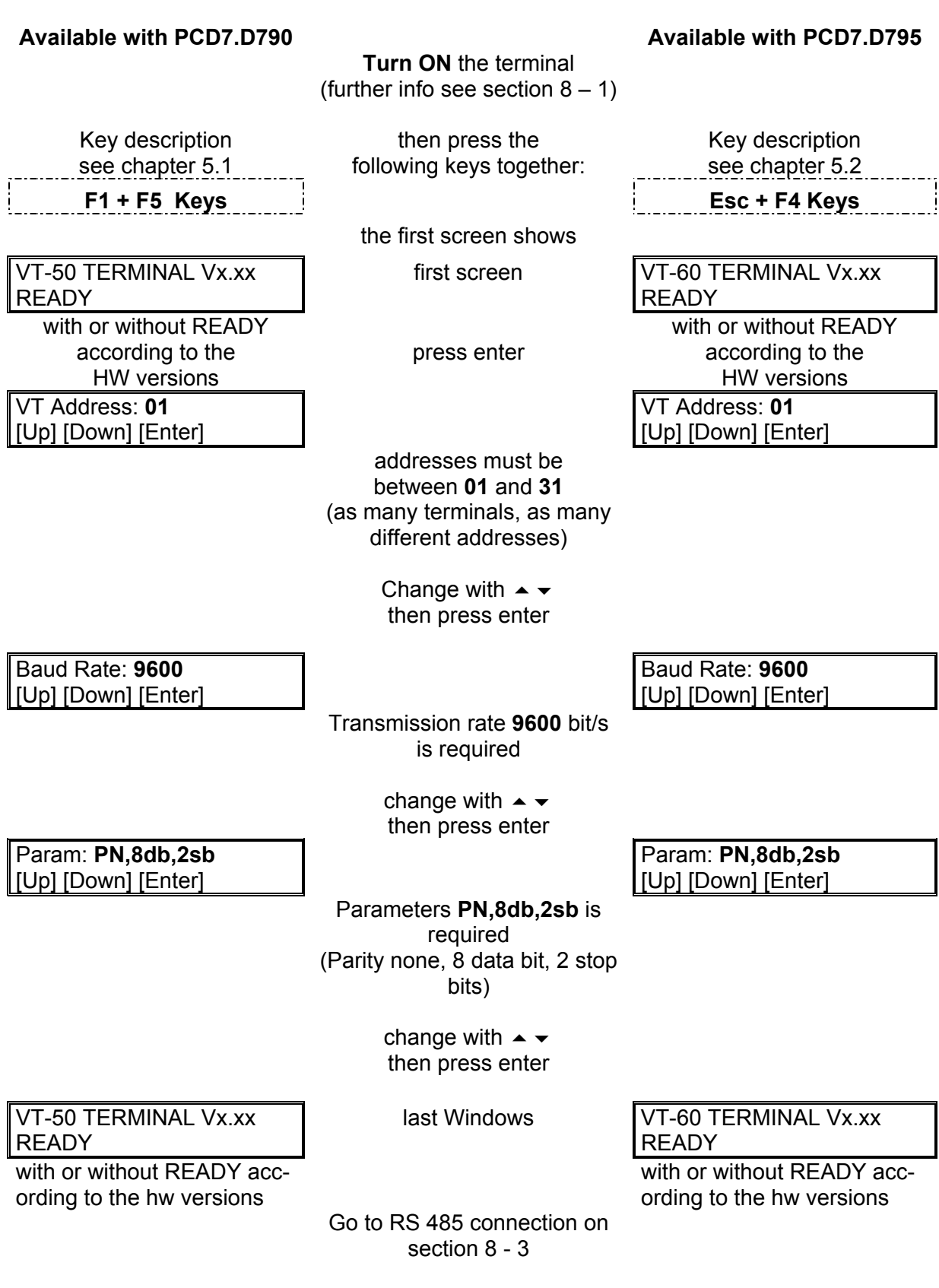

# <span id="page-6-0"></span>**3 –Using with HMI-Editor (an add-on tool PG5)**

### **3 – 1 Software versions**

Software PG5 V 1.1 and HMI editor V1.1 are required

In the setting tab of the HMI-Editor, select serial line then select type of serial line: "RS 485 short timing"

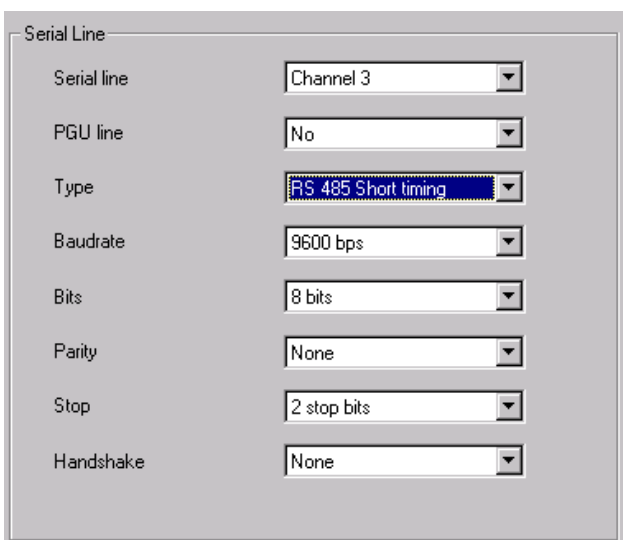

RS 485 short timing is recommended ( that means MC5 Mode)

## **3 – 2 Firmware versions and restrictions**

Only firmware version with MC5 mode is recommended to use these terminals with RS 485 Network connection.

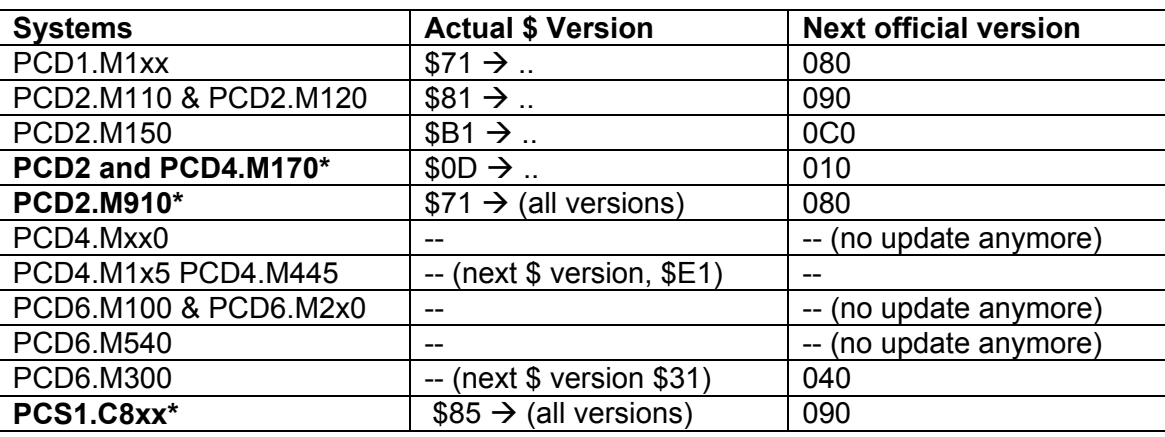

See the table of firmware version with MC5 mode.

<span id="page-7-0"></span>\* From now on these systems are delivered with \$ version. Other \$ version are delivered on request.

## **4 – Single terminal / Multipoint RS 232 or Bus terminals RS 485**

Using this driver and connecting the terminal to an intelligent peripheral (PCD), you can transmit characters to the terminal which are then displayed. Alternatively, by pressing keys on the terminal, you can transmit characters to the connected peripheral.

This terminal driver is described as "protocol-free" because the exchange of data between the terminal and the PCD does not follow any particular protocol. As characters arrive they are simply displayed and key depressions are sent to the serial port. The terminal is, in this case, both slave and master PCD.

Two different connections are possible between the D790 /D795 terminals and the PCD.

# **4 –1 Multipoint topology (RS 232)**

Below is a diagram of connections between the PCD and up to 6 terminals of the same type.

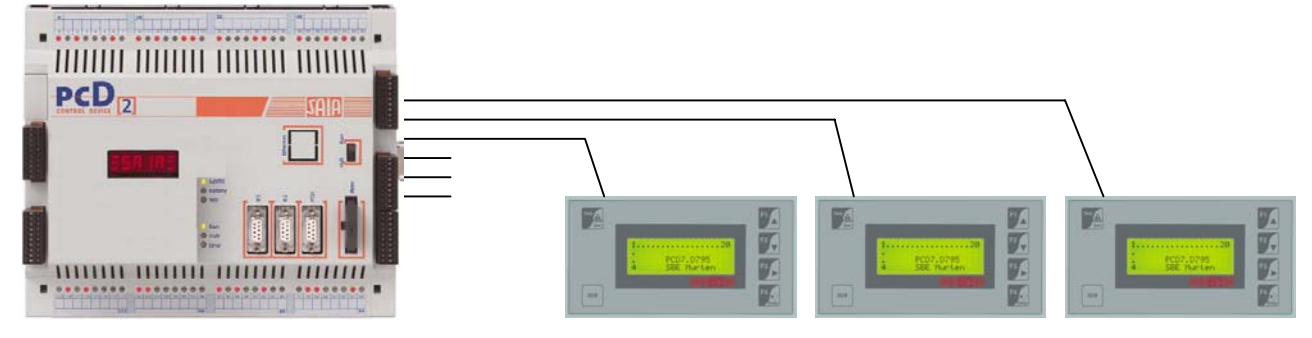

See section 8 – 2: connection

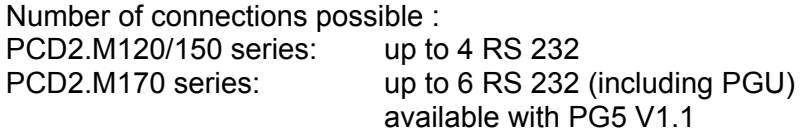

Port performance with PCD2.M170 series. (instructions nop and sth)

1) with 5 ports @ 9600 bit/s (PGU not online) instruction times: increase about + 10%

2) with 3 ports @ 19200 bit/s (PGU not online) instruction times: increase about + 30%

3) with 6 ports @ 19200 bit/s ( including PGU port) instruction times: increase about + 70%

Address of terminals

The protocol-free terminal driver must be loaded on each terminal and they should have address 00, the default address.

## <span id="page-8-0"></span>**4 - 2 Bus terminals topologiy RS 485 (network connection)**

Terminals with the protocol-free terminal driver can also be part of an RS485 network, so that a PCD (master) can display or request information from different terminals which are connected together.

The following diagram shows a typical connection:

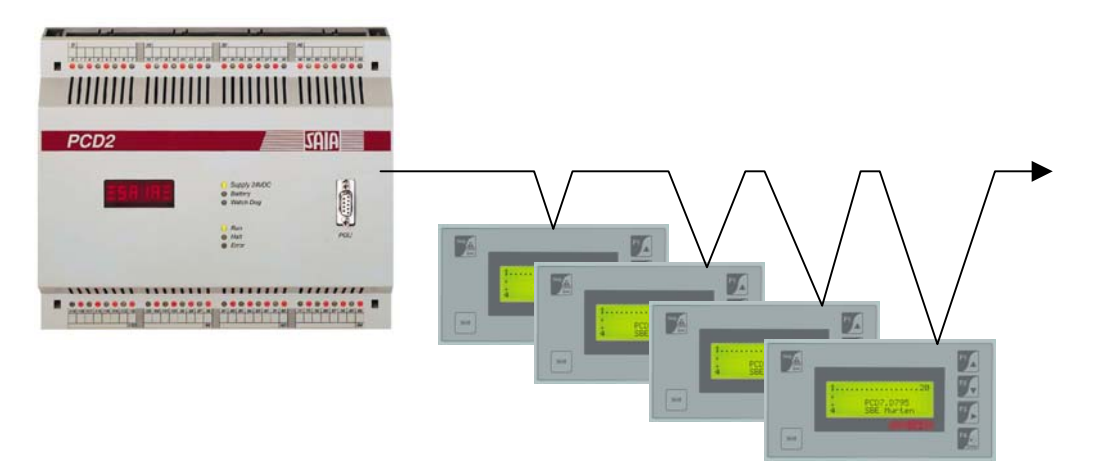

RS 485 link to a PCD and one to 31 terminals of the same type. See section 8 – 3 : Connections

RT = termination resistance of 220 Ohms Max. terminals in network = 31 (+ the master).

#### Adresses

Each terminal connected in this network must have the protocol-free terminal driver loaded and a network address that is different from all other addresses in the network, but which is not zero. If the address is zero (default address) it will behave like a stand-alone terminal, i.e. as if it were not connected to a network.

Addresses between 1 and 31 are for networked terminals.

To "address a terminal" is to open communication with it. When a terminal has been addressed, it will respond to all commands just as if it were the only one connected to the PCD, while the other terminals will ignore anything passing through the network.

NOTE: The protocol-free terminal driver allows up to 31 PCD7.D790 or D795 terminals to be connected in a network with just one PCD. See chapter 8.3 "RS485 connection (B)".

Port performance with PCD2.M170 series.(instructions nop and sth)

 with 5 ports @ 9600 bit/s (PGU not online) instruction times: increase about + 10%

Transmission rate with RS 485 network connection:

9600 bit/s max is required with the PCD7.D790 or D795 terminals

## <span id="page-9-0"></span>**5 – PCD7.D790 and D795 terminal keyboards**

### **5 – 1 PCD7.D790 keyboard**

#### **by pressing the Keys Function**

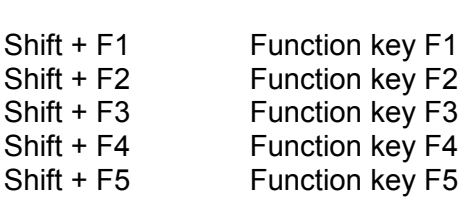

**Function** 

# **by pressing the**

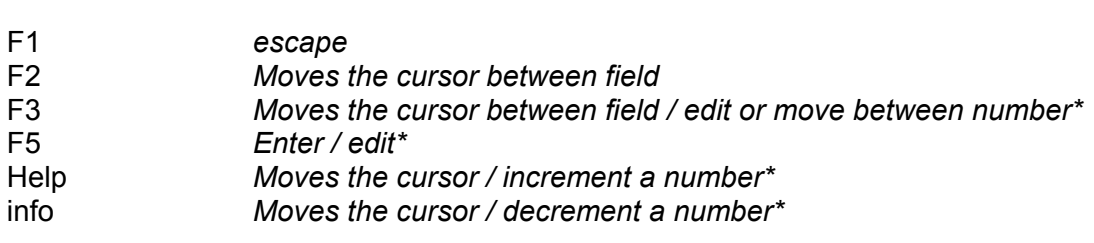

#### **5 – 2 PCD7.D795 keyboard**

#### **by pressing the Keys Function**

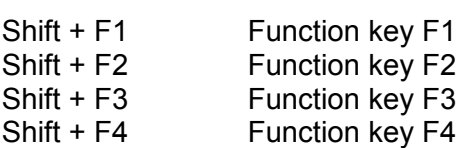

# **by pressing the**

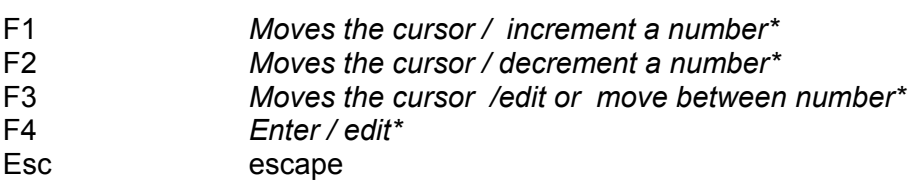

\* to enter a value or a password and change a status

**Function** 

## <span id="page-10-0"></span>**5 – 3 Password numbers without keyboard**

#### **- Edit "root menu" in the HMI-Editor**

- 1) Edit "root menu" and enter the variable "code" and the format "visible".
- 2) In the tab "settings", open the screen "password" and select a fix number of digits (4 digits or 8 digits).

#### **- Enter a password numbers without keyboard**

1) Press the keys  $\triangle$  and  $\blacktriangledown$  on terminal to increment and decrement the value. and press the key  $\triangleright$  to move to the next digit, repeat the procedure or press enter when it is finished.

#### **6 – Technical description**

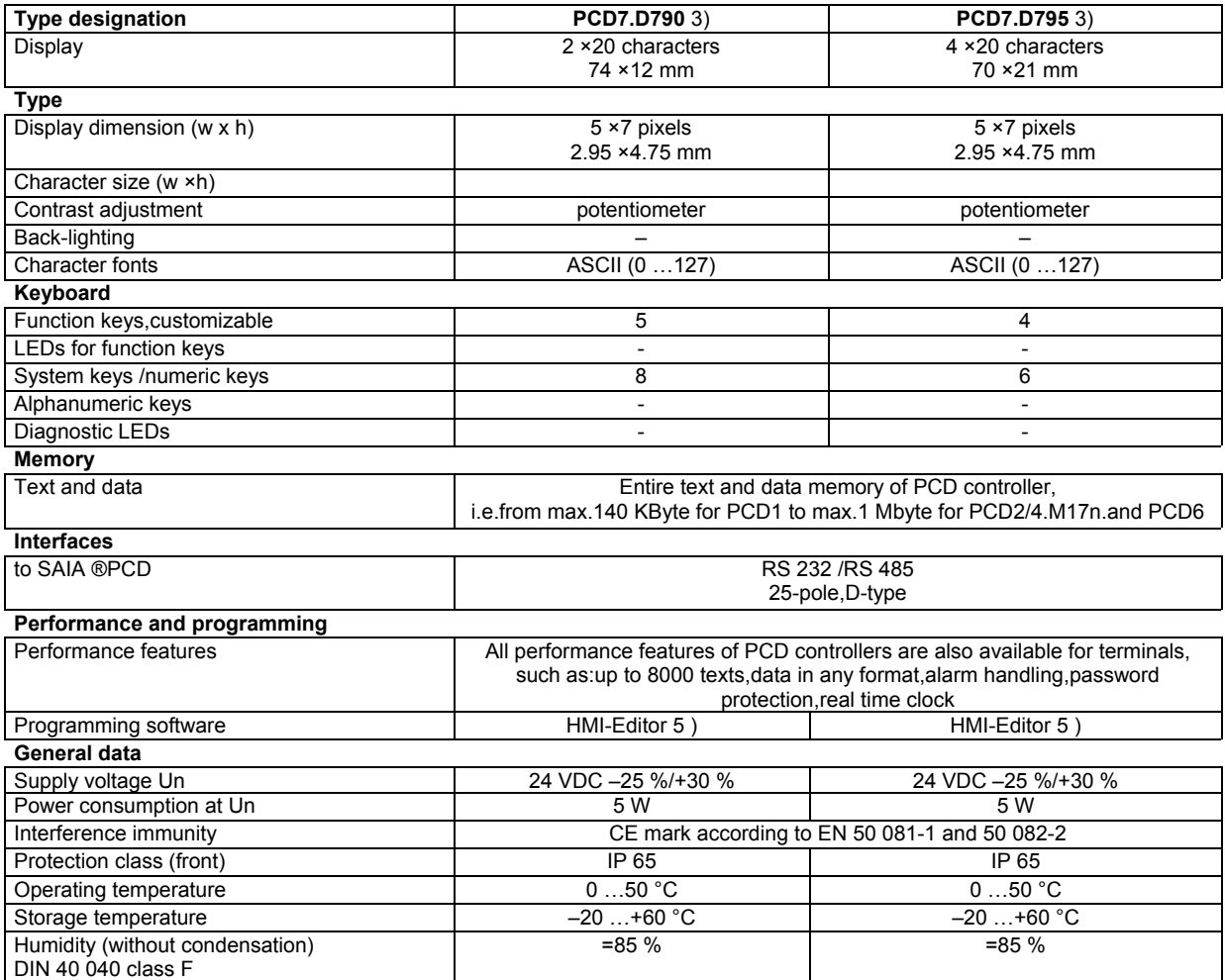

3) Version with "free terminal protocol " is required..

5 ) HMI-Editor from V 1.1 is required.

# <span id="page-11-0"></span>**7 - Dimensions**

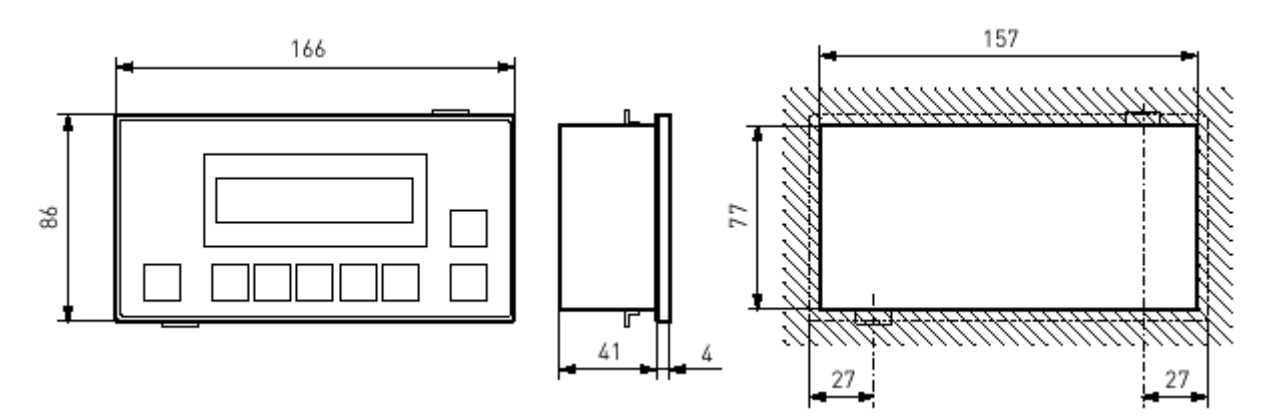

# **8 – Connections**

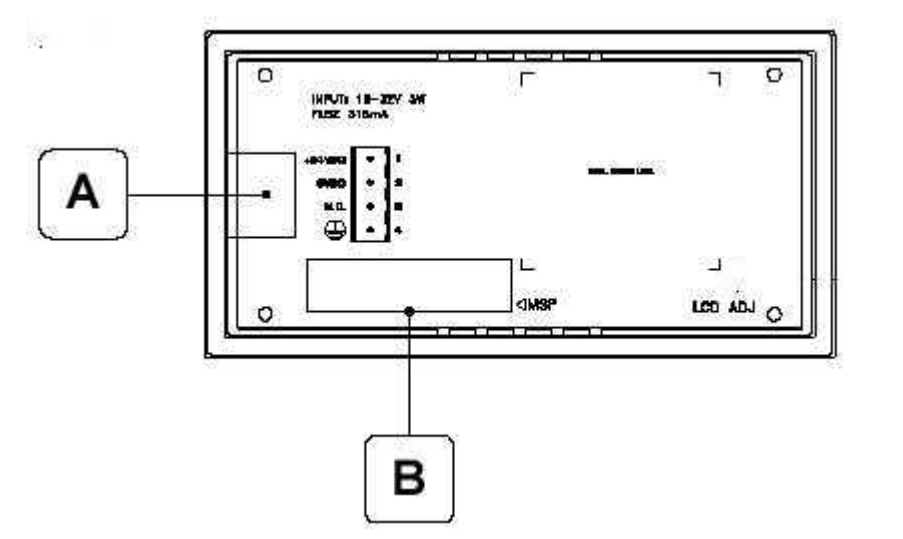

**8– 1 Power connection (A)** 

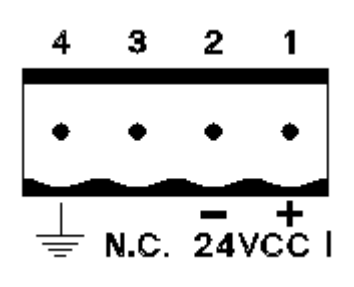

4-pole power connector

- 1 +L Power input 24VCC
- 2 M Power input 0 V
- 3 N.C.
- 4 PE Protective Earth

<span id="page-12-0"></span>IMPORTANT Correct grounding is an absolute requirement.

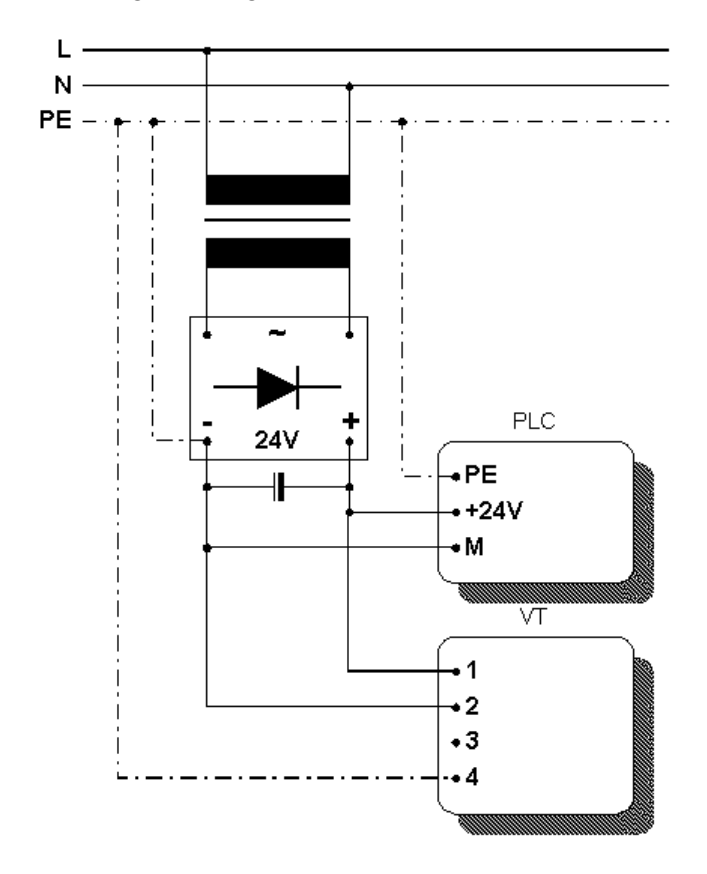

Power supply with 0V (M) wired to PE

# **8 – 2 RS 232 connection (B)**

Wiring diagram for RS 232 link between one terminal (D-type, 25 pin) and one PCD.

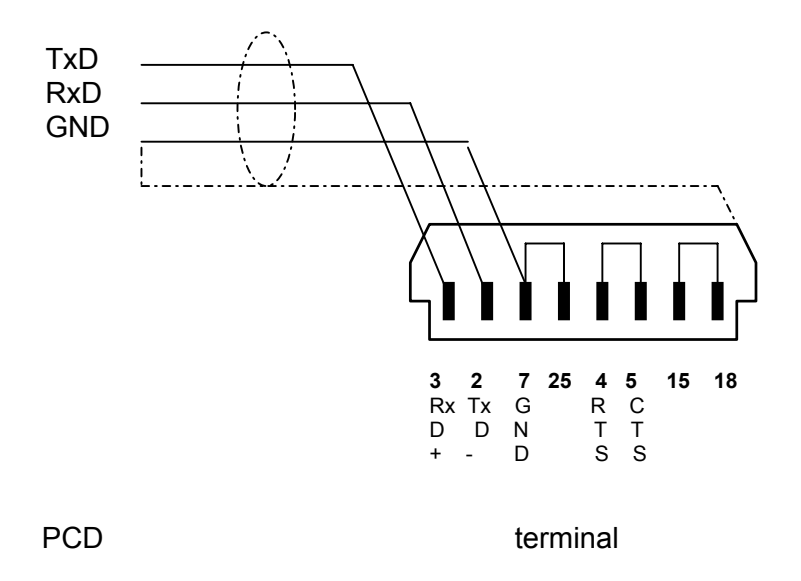

# <span id="page-13-0"></span>**8 – 3 RS 485 connection (B)**

Wiring diagram for RS 485 connection between 1 to 31 terminals (D-type, 25 pin) and one PCD.

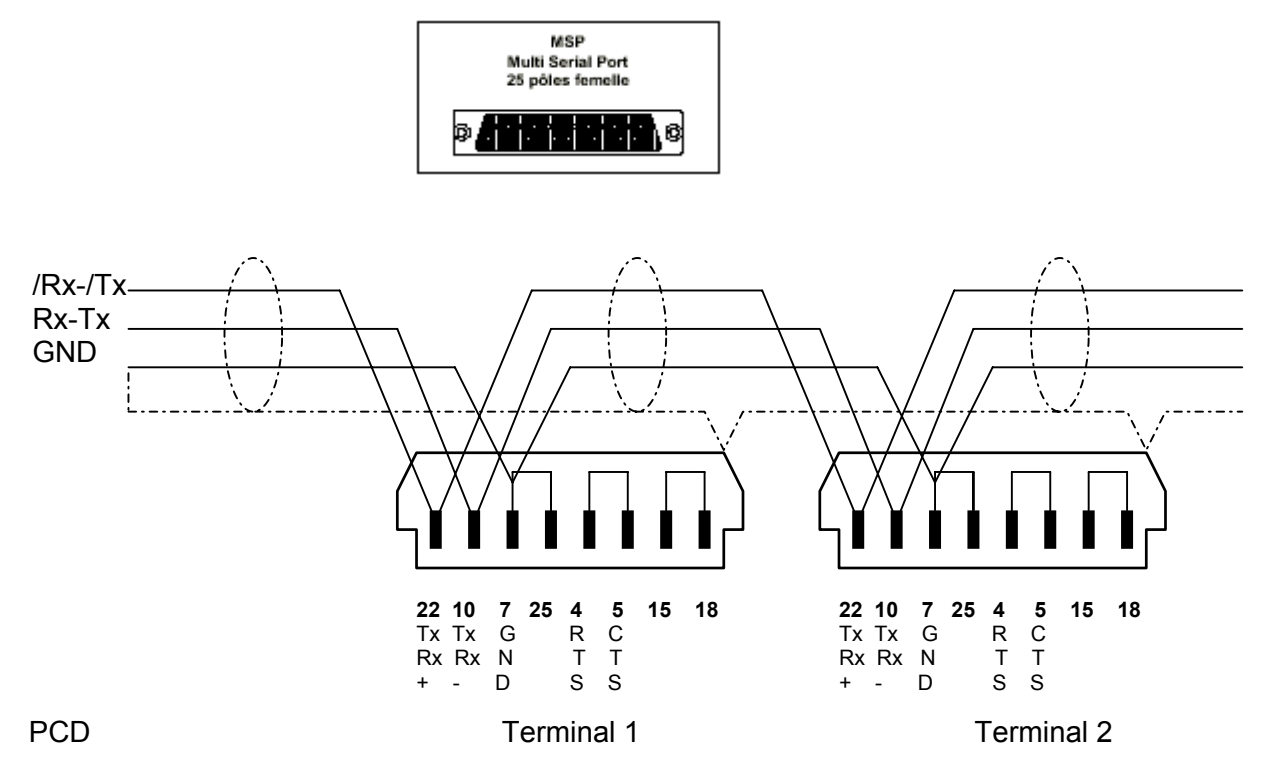

RT = recommended line termination resistance : 220 Ohm max.(between TxRx+ and TxRx-)

# <span id="page-14-0"></span>**8 – 4 MSP serial port**

The MSP (Multi Serial Port) is present on PCD7.D790 and D795 terminals and is used to connect other devices including the PC used to transfer the project. It consists of a connector (D-Sub 25 pin female) and can communicate using RS232, RS485 , (as well as RS422 and C.L./TTY-20mA).

**MSP** Multi Serial Port 25 pin female

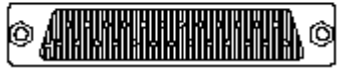

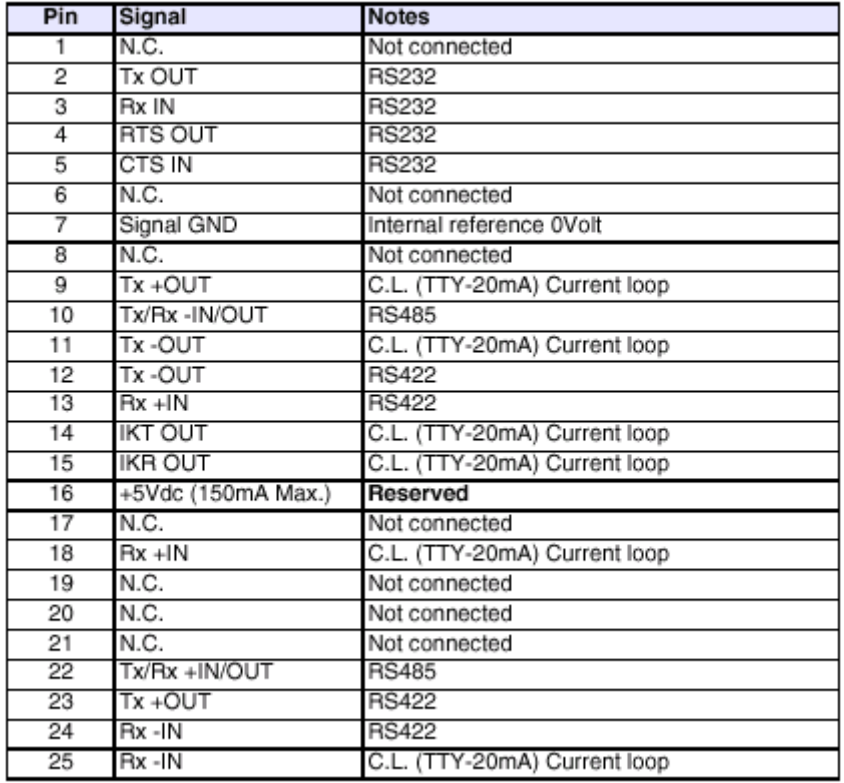

**!** Pin 16 does not provide for commuting any kind of load (coils etc.); an input disturbance at Pin 16 can cause the terminal and therefore also the industrial process itself to malfunction.

**!** Strong input disturbances at Pin 16 could damage the terminal.

**!** Before connecting in RS422/485, check the polarities. With some devices the Tx+/Rx+ and Tx-/Rx- signals or the polarities are inverted.

# <span id="page-15-0"></span>**9 - Transfer of protocol-free terminal driver to older PCD7.D790 / D795 terminals**

This section describes how to transfer the protocol-free terminal driver to old terminals (REV.2) that do not already have it (i.e. PCD7.D790 and D795 terminals produced before 01/ 2002. This capability is reserved for users of PCD8.D81W software (VTWIN).

### **9 – 1 Setting up the terminal to receive**

To prepare for the transfer, proceed as follows:

- Make sure the terminal is switched off.
- Check the serial connection (RS 232) between PC and terminal.
	- The cable to connect a PC to a terminal connection has ESA reference: CVCOM11102 - This cable is supplied with the PCD8.D81W software and has the following configuration:

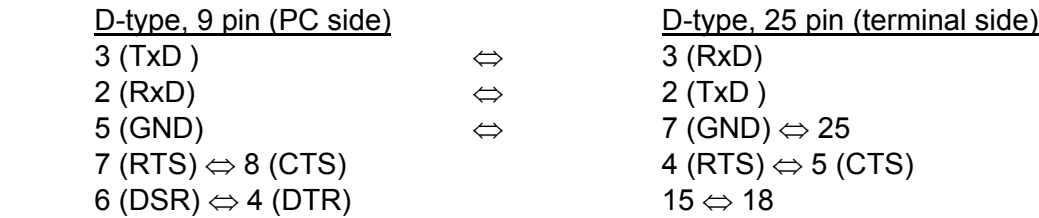

• Turn on the terminal while pressing the F5- (for a PCD7.D790) or F4-key (for a PCD7.D795) and wait a few moments until the display shows: "VT 50 service page" or "VT 60 service page"

When it starts up, the protocol-free terminal driver has the following default communications parameters:

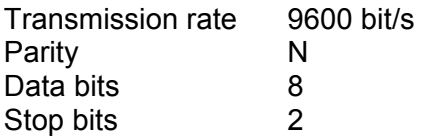

These default parameters are required for the transfer.

The display is now ready to receive the driver.

 (These parameters can be modified by following the procedure described in section 11 - 3: Modification of serial port parameters via the keyboard.)

# <span id="page-16-0"></span>**9 – 2 Downloading the protocol-free driver into the terminal**

It is not possible to download to more than one terminal at a time. The VTWIN software must be installed on the PC so that the driver can be accessed.

A – Execute program "Free terminal.exe" or click on "PCD8.D81W" then "free terminal"

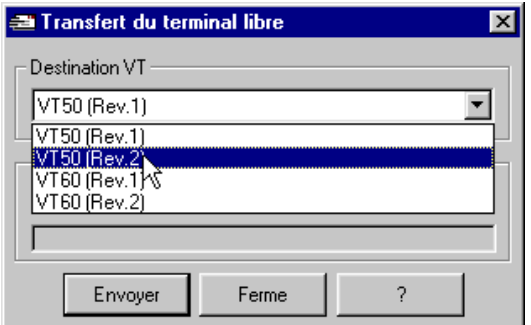

Select always VT 50 ( Rev.2 ) if the terminal you are using is a PCD7.D790 (Rev 1 or Rev 2) or select always VT 60 (Rev.2) for a PCD7.D795 (Rev 1 or Rev 2).

B - Select the communications port used by the PC.

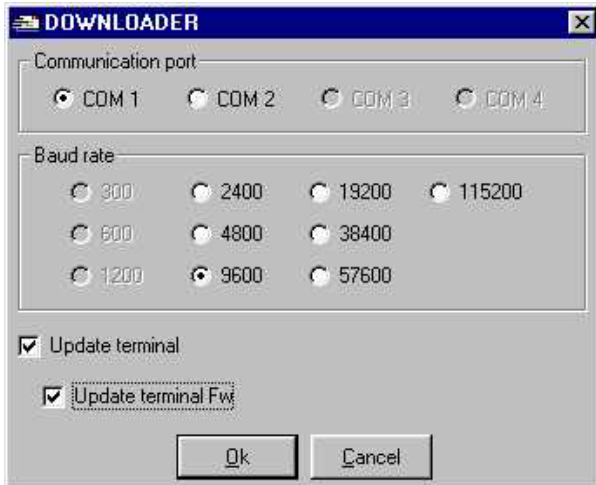

Select the data transfer speed.

then tick the checkbox  $\triangledown$  Update terminal Fw.

This enables the protocol-free terminal driver to be transferred.

C – Check the terminal.

Turn OFF then turn ON the terminal.

The display should show :

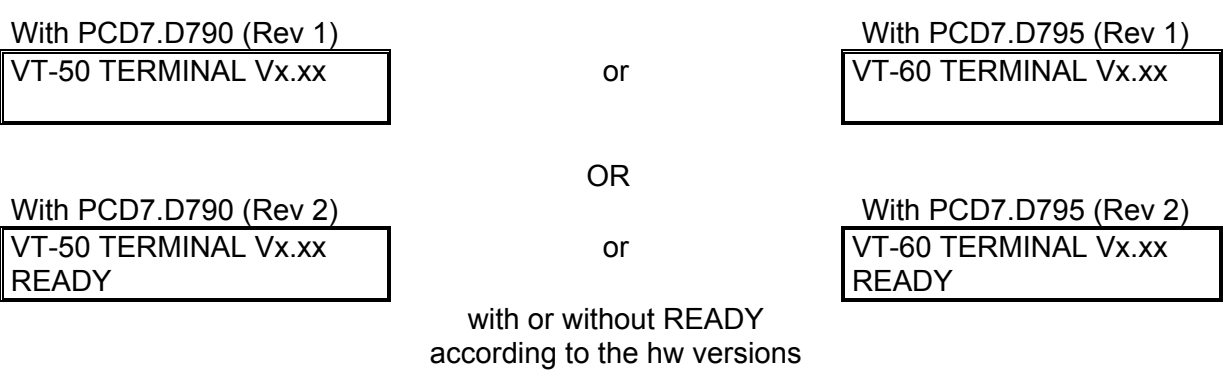

# <span id="page-17-0"></span>**9 – 3 Use of PCD7.D790 and D795 terminals with PCD8.D81W**

These terminals can be used with PCD8.D81W program.

- A execute the PCD8.D81W program
- B write the project

After compiling the project, do not forget to download the right firmware.

- To do this, tick the checkbox
- $\boxtimes$  Update terminal Fw

This enables the right firmware to be transferred for use with the PCD8.D81W program.

## **10 - Description of the "protocol-free terminal driver"**

This part of the manual (sections 10 and 11) is intended for those who are not yet using the HMI Editor programming tool.

# **10 – 1 Control characters of the open terminal**

PCD7.D790 and D795 terminals provide a set of characters which, when transmitted in the correct manner, assume the function of commands and cause the VT to execute specific operations.

To be recognized as a command, characters must be preceded by the control character <ESC> and terminated by the control character <EOT>.

The following table lists the control characters that can be used and the commands.

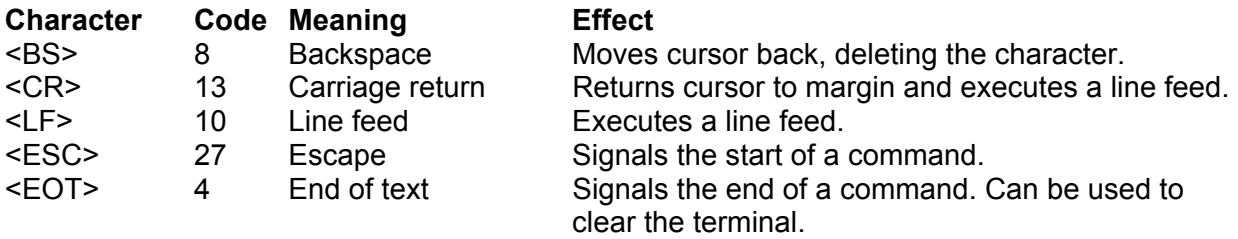

*NOTE: If the <EOT> character is sent several times in succession, it can be used to clear a terminal that has been jammed by the transmission of invalid commands.*  The special characters <ESC> and <EOT> signal respectively the start and end of a command transmitted to the terminal.

# <span id="page-18-0"></span>**11 - The commands**

#### **11 – 1 Display commands**

Commands can be transmitted by a connected peripheral device that enable certain terminal features to be used or special functions executed.

A command is bracketed between the characters <ESC> and <EOT> forming the syntax: <ESC>Command and parameters<EOT>

A command can be up to 32 characters long, including its parameters and the ESC and EOT characters.

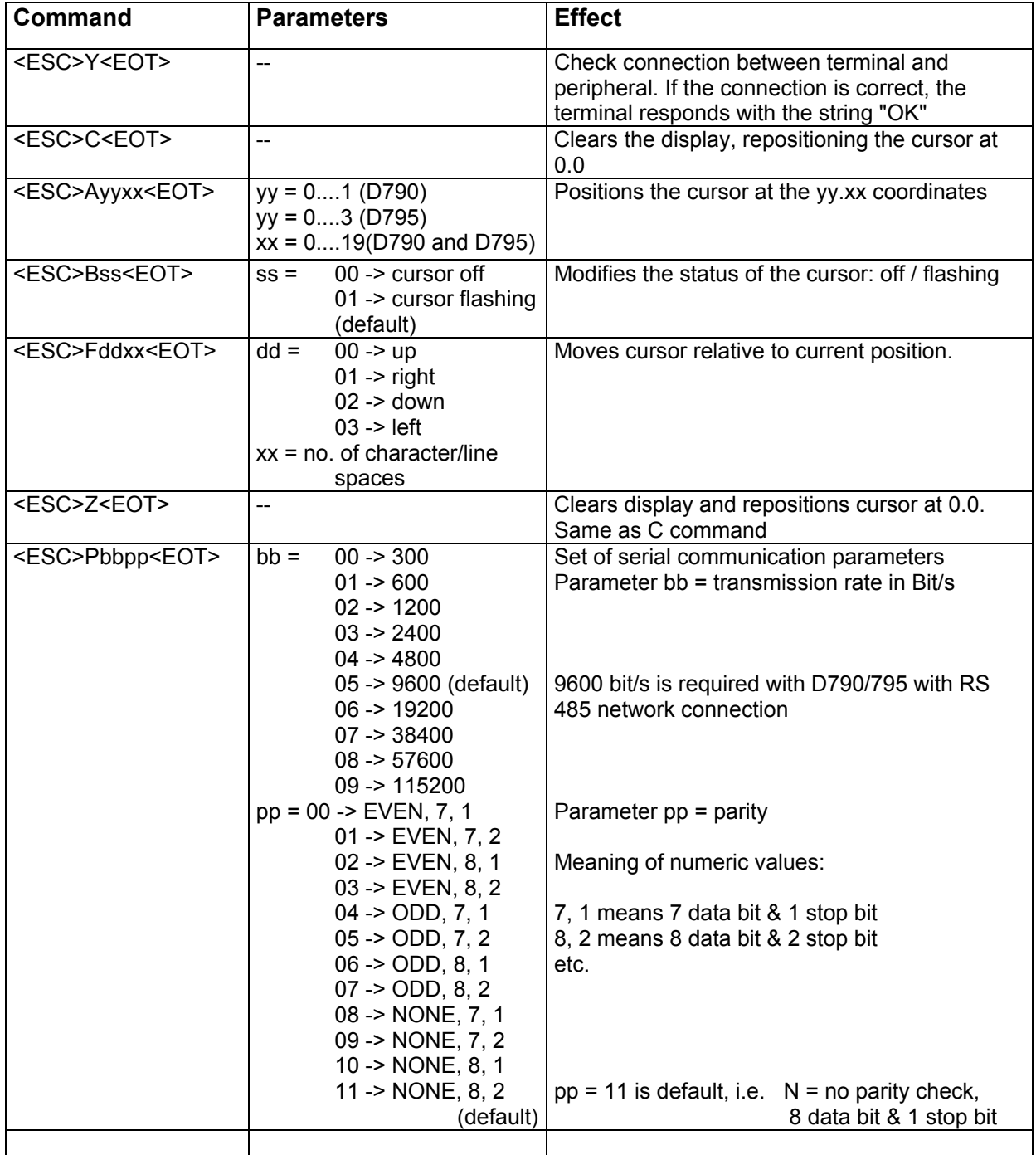

# <span id="page-19-0"></span>**11 – 2 Keyboard commands**

Whenever a key is depressed, the associated code is transmitted to the serial port for verification by the peripheral device connected to it. The code transmitted depends on whether or not the SHIFT key is also depressed.

KEY CODE TABLE (hexadecimal)

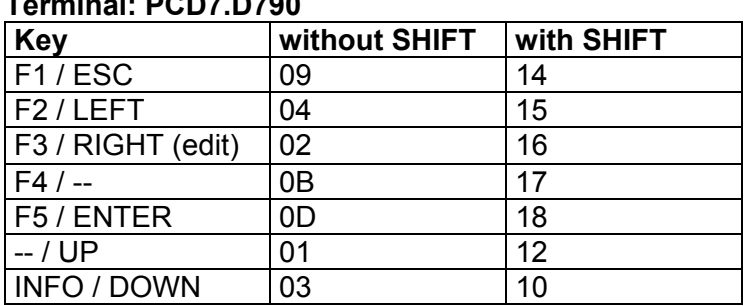

#### **Terminal: PCD7.D790**

#### **Terminal: PCD7.D795**

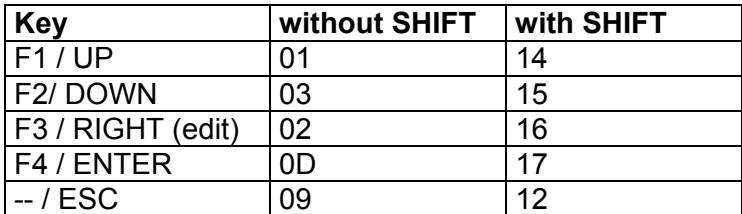

#### **11 – 3 Modification of serial port parameters via the keyboard**

Serial port parameters can also be modified via the terminal's keyboard. These parameters will then be saved in the terminal's non-volatile memory. It is not therefore necessary to reconfigure the terminal each time with the P command.

To enter the mode in which parameters can be programmed, press the <ESC> and <ENTER> buttons simultaneously while the terminal is in normal operation.

The terminal displays one after eachother the parameters that can be modified.

- 1. Network address (00 to 31) of the terminal (see chapter  $4 1$  and  $4 2$ ). Change with  $\blacktriangleright \blacktriangleright$ , then press enter.
- 2. Transmission rate over the serial interface (300 to 115200 Bit/s) Change with  $\rightarrow \rightarrow$ , then press enter.
- 3. Parity (PE=even, PO=odd, PN=none), data bit (7db=7 bit, 8db=8 bit) and stop bit (1sb= 1 stop bit, 2sb=2 stop bit) Change with  $\rightarrow \rightarrow$  , then press enter .

When <ENTER> is pressed for this third parameter, the system restarts with the new parameters. Each time it is powered up, the terminal will start with the new parameters. <span id="page-20-0"></span>Procedure if new values defined by error should NOT be saved:

Do not press <ENTER> but switch power OFF / ON only.

#### NOTE:

If another software and/or project is loaded into the terminal, the parameters of the open terminal will be deleted and the next time the protocol-free terminal driver is loaded, the parameters will be reset to their default values, i.e.

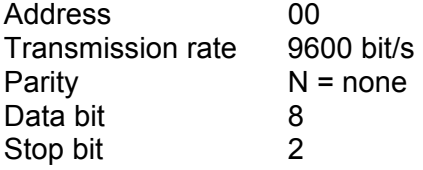

## **11 – 4 Activating a terminal**

Command Effect <ESC>Ixx<EOT> Activates (i.e. enables for communication) a terminal with protocol-free terminal driver in the network.  $xx = 01...31$ : address of terminal.

Once this command has been received, the terminal with the specified address is preset to receive commands and characters over the serial line, while other terminals in the network ignore everything until another I command is transmitted.

The active terminal can be sent characters (that are displayed) and commands, according to the format shown on previous pages.

To close communication with this terminal, just activate another one (not necessarily a terminal which exists in the network).

# <span id="page-21-0"></span>**11 – 5 Key code buffer of bus-terminals**

In a terminal with the protocol-free driver connected as a stand-alone terminal, any key pressed is immediately sent to the serial port and received by the PC connected to it.

Operation is different for bius-terminals connected in a network. Keys must not be transmitted automatically over the network, because network transmission by more than one terminal at a time would result in conflict and the master (PC) would not understand what was happening. Consequently, the default behaviour of a bus-terminal (address 01 to 31) with the protocolfree terminal driver is as follows:

The keys are never transmitted serially.

The keys are stored in a buffer (64 keys in length) that can be read one key at a time using the following command:

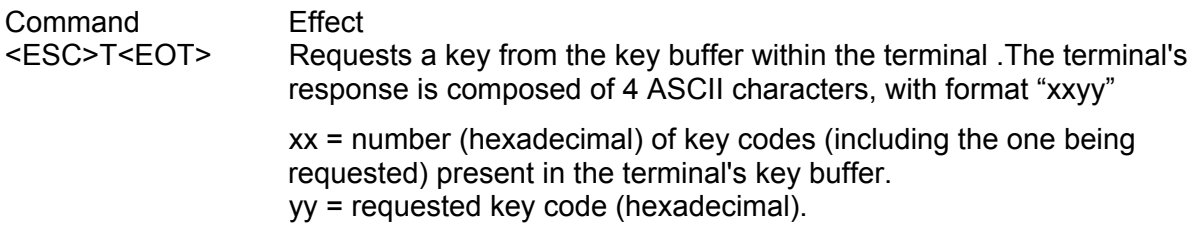

For example: if the terminal's buffer contained three keys (UP, DOWN and, RIGHT), the first time the command <ESC>T<EOT> was sent, the terminal would respond with "0331" (3 keys in the buffer, the first with the code 01h). With the second command <ESC>T<EOT>, the response would be "0203" (2 keys, code 03h). The answer for the third command <ESC>T<EOT> would be "102" (1 key, code 02h).

Subsequent commands <ESC>T<EOT>, will be answered by the terminal with "0000" to indicate that no more key codes are in the buffer.

The default behaviour of bus-terminals connected in a network can be modified with the following command:

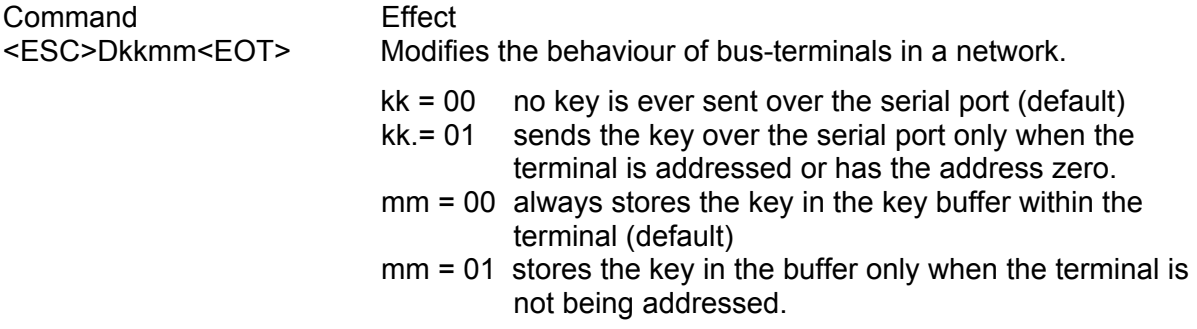

The terminal's key buffer can be read using the command <ESC>T<EOT> as seen above.